## **J&W&L**

## FAQ | メール配信設定について

## Q. メールアドレス変更や受信設定の方法を教えてください。

## A. 次の手順に従って設定をお願いします。

①WEBサービスにログインします。

②メニュー内の「メール受信設定」を選択します。

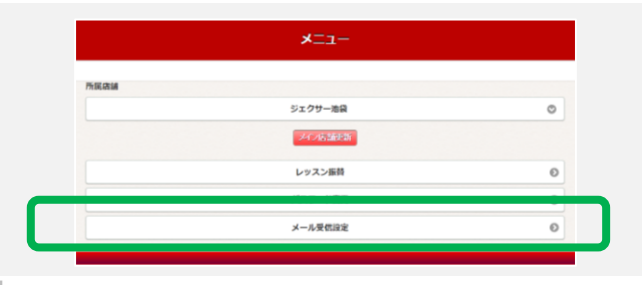

③メールアドレスとメールジャンルの設定をします。

【メールアドレスについて】 「メイン」の他、「サブ1」「サブ2」と最大3つまで メールアドレスを登録できます。

【メールジャンルについて】 各種メールを「メイン」「サブ1」「サブ2」のうち どのアドレスで受信するか設定できます。

※赤に白文字の状態が、選択された状態です。

入力が完了したら「変更する」を押します。

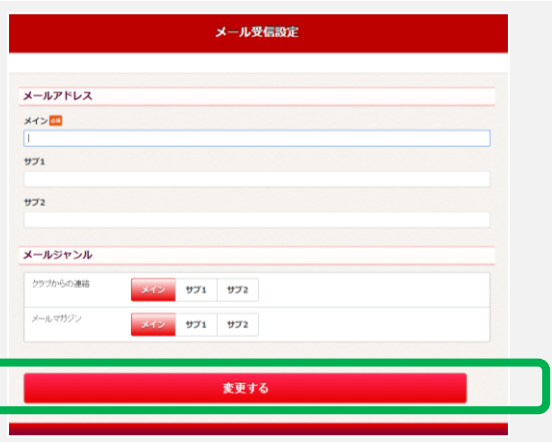

④変更内容を確認し、間違いなければ「登録」を押します。 変更が完了すると「メール受信設定変更完了」のメールが送信されます。

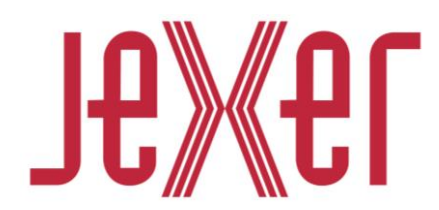